### Organize your Inbox

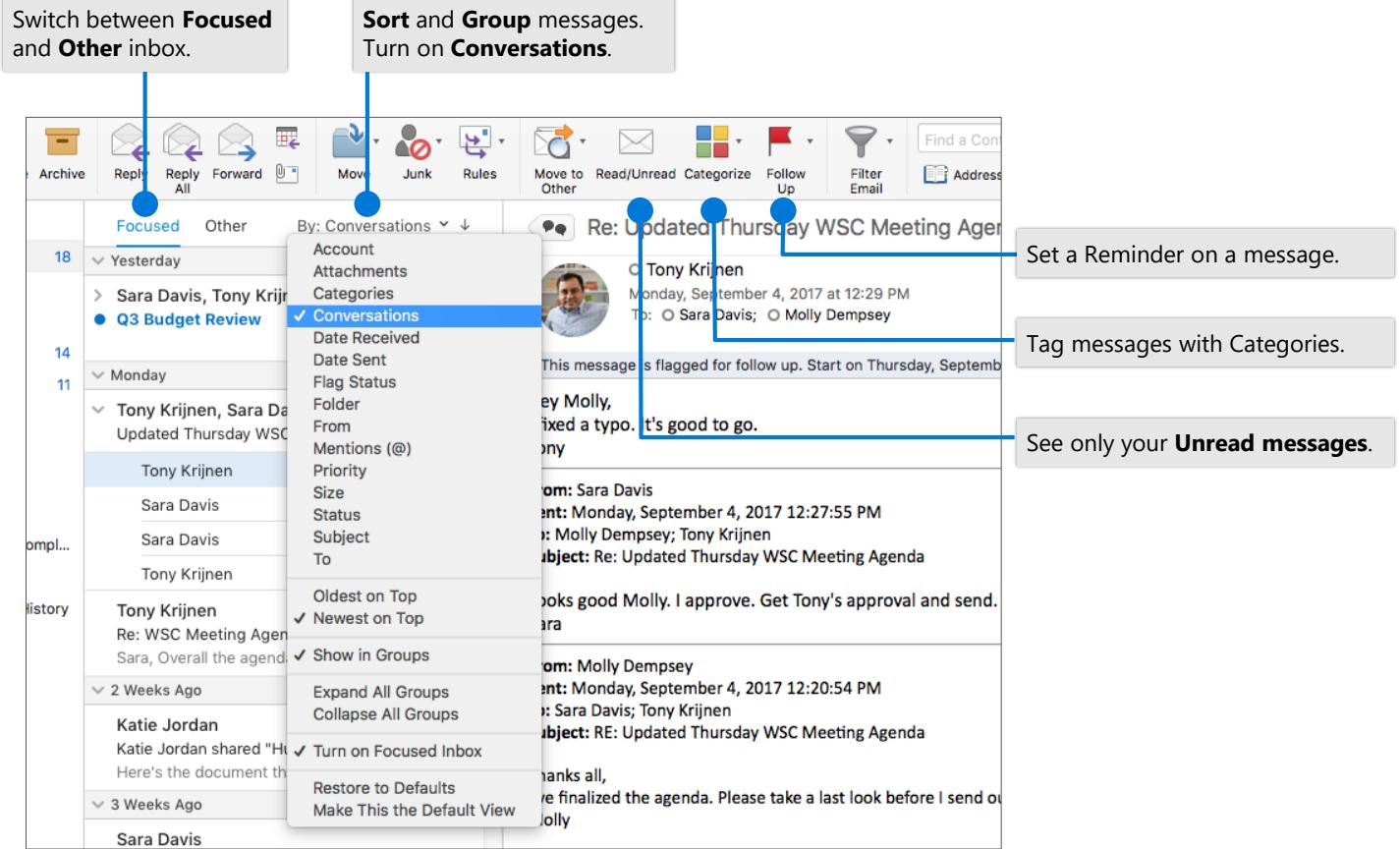

Enter a word or words to search for in the **Search** box. Select a keyword or press Enter.

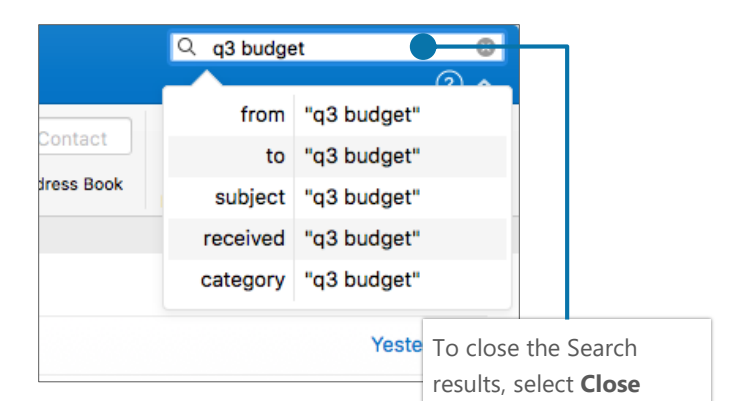

## Find specific messages Train your Focused Inbox

Select the **Focused** or **Other** tab, and then right-click the message you want to move.

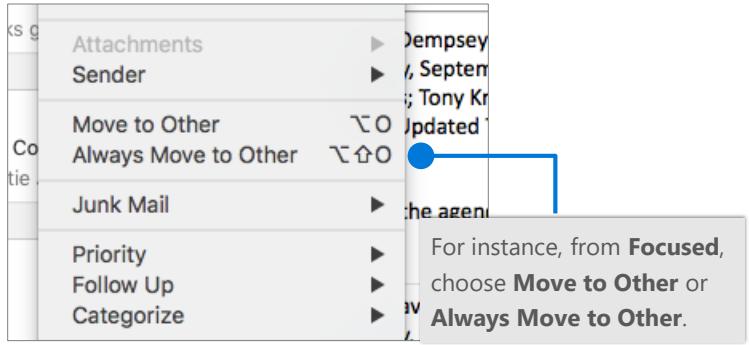

# Cheat Sheet - Outlook Mac Mail

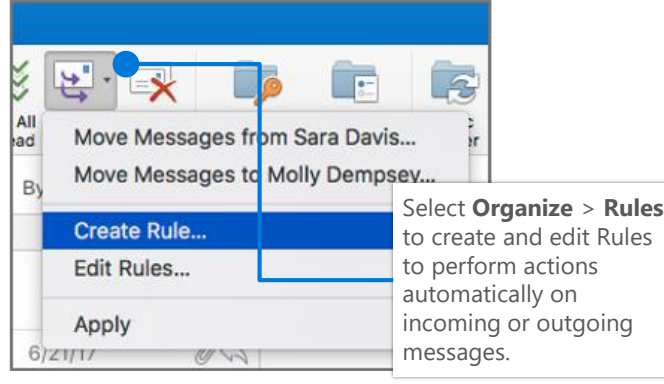

#### Automate actions with Rules **Attach a link or file in a message**

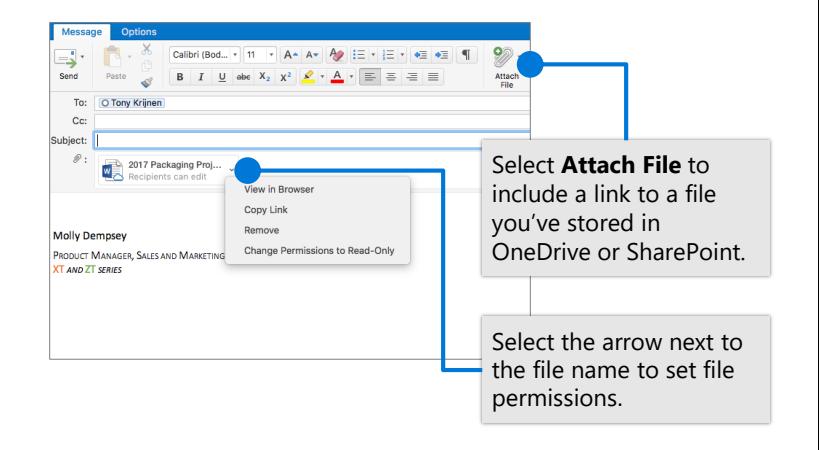

#### Create an AutoSignature

Select **Outlook > Preferences > Signatures**

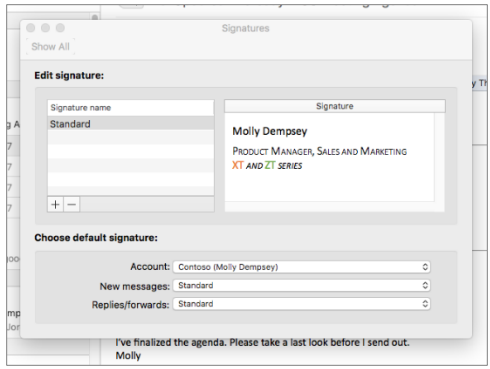

### Set an Out of Office notification

Select **Tools > Out of Office**.

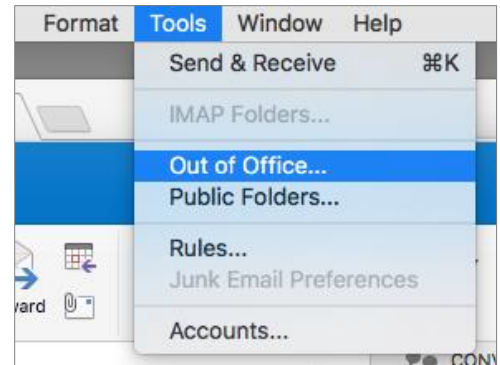

#### Keyboard shortcuts

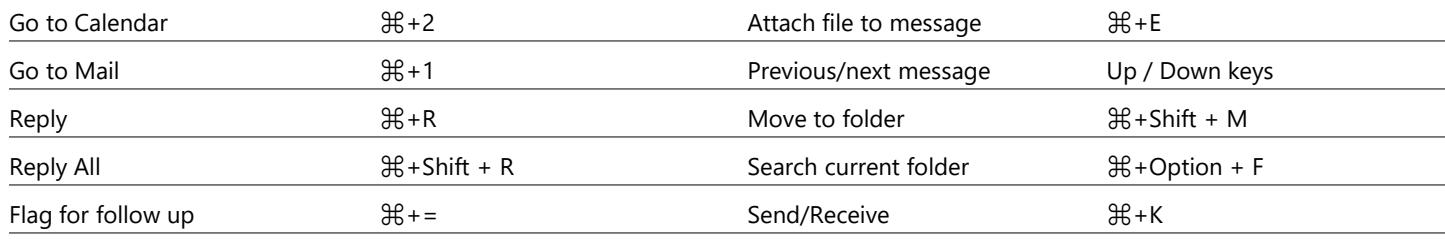

More keyboard shortcuts,<https://go.microsoft.com/fwlink/?linkid=864503>

#### Learn more

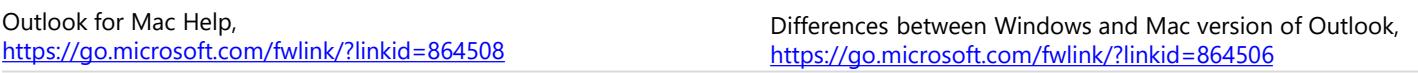